# **OHV1000-F223-R2Handheld reader**

**QUICK START GUIDE**

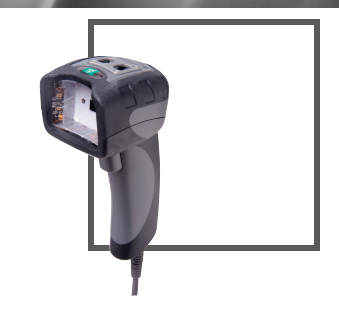

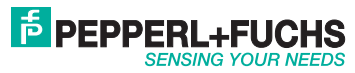

 $C \in$ 

With regard to the supply of products, the current issue of the following document is applicable: The General Terms of Delivery for Products and Services of the Electrical Industry, published by the Central Association of the Electrical Industry (Zentralverband Elektrotechnik und Elektroindustrie (ZVEI) e.V.) in its most recent version as well as the supplementary clause: "Expanded reservation of proprietorship"

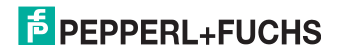

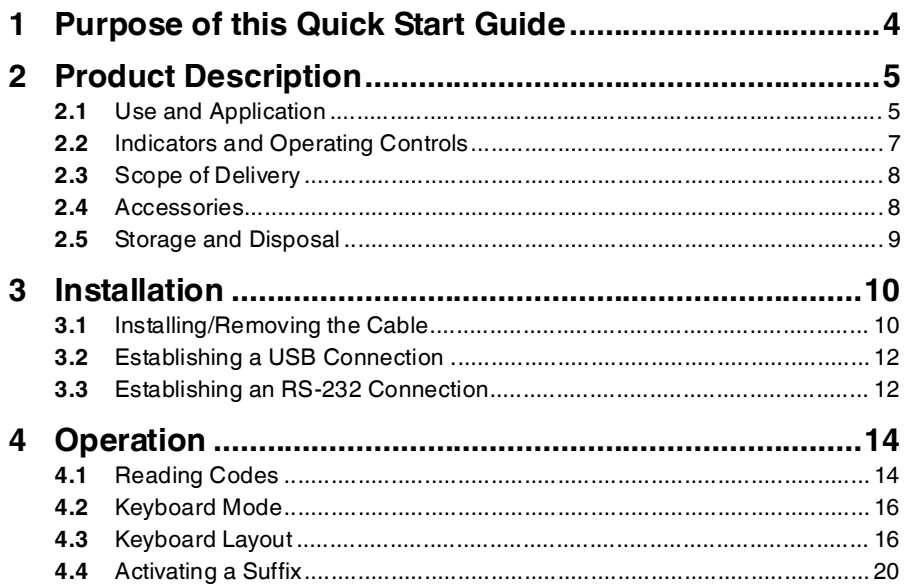

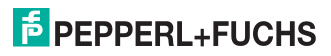

# <sup>1</sup> Purpose of this Quick Start Guide

<span id="page-3-0"></span>This quick start guide contains basic instructions for operating the device. However, the manual takes priority over the quick start guide.

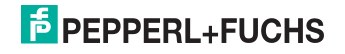

# <sup>2</sup> Product Description

2.1 Use and Application

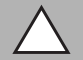

#### <span id="page-4-1"></span><span id="page-4-0"></span>*Caution!*

Irritation caused by optical radiation

The optical unit on the handheld reader is equipped with very bright LEDs that can cause irritation in dark environments.

Do not point the handheld reader at people.Do not look directly into the optical unit on the handheld reader.

The OHV1000 handheld is a compact handheld reader for all common 1-D and 2-D codes applied directly to the surface of a product. For example, the code may have been etched, printed, or laser-engraved on the housing. Special technology to prevent glare allows the device to accurately read codes on highly reflective surfaces. With its patented dual lens and a resolution of 1.2 million pixels, it can read both small and large codes from a wide range of distances. Feedback comes in the form of a visual or audible signal or a vibration.

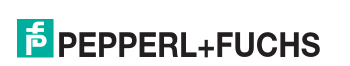

#### OHV1000-F223-R2Product Description

Using the Vision Configurator software, rule sets can be created for formatting read results without the need for extensive programming work. This facilitates integration into ERP systems. Data is transferred via USB or RS-232, depending on which connection cable is selected. With its robust housing and IP54 protection, the handheld reader is ideally suited to heavy-duty industrial use.

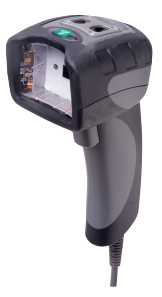

The device is only approved for appropriate and intended use. Ignoring these instructions will void any warranty and absolve the manufacturer from any liability.

Use the device only within the specified ambient and operating conditions.

Protection of the personnel and the plant is not ensured if the device is not being used according to its intended use.

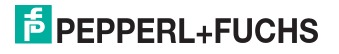

OHV1000-F223-R2Product Description

2.2 Indicators and Operating Controls

<span id="page-6-0"></span>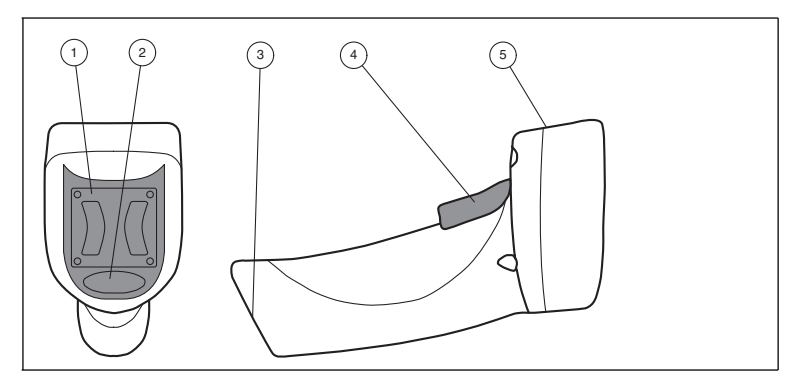

- **1**Mounting bracket
- **2**Function indicator
- **3**10-pin connector socket
- **4**Trigger button
- **5**Optical unit

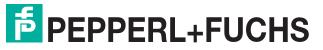

OHV1000-F223-R2Product Description

### 2.3 Scope of Delivery

<span id="page-7-0"></span>Check the packaging and contents for damage.

Check if you have received every item and if the items received are the ones you ordered.

- Handheld reader OHV1000-F223-R2
- <span id="page-7-1"></span>■ Brief instructions

### 2.4 Accessories

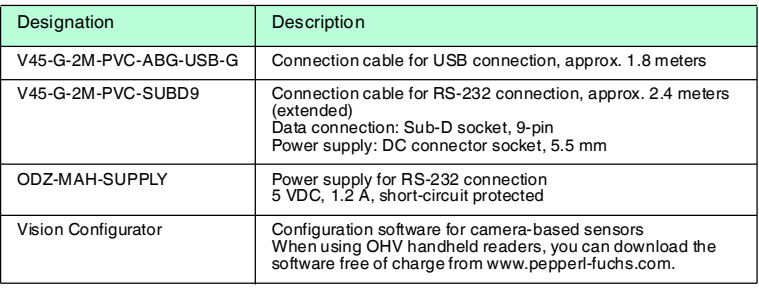

273057 2015-11 273057 2015-11

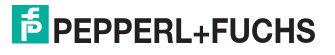

### 2.5 Storage and Disposal

<span id="page-8-0"></span>Keep the original packaging. Always store and transport the device in the original packaging.

Store the device in a clean and dry environment. The permitted ambient conditions (see datasheet) must be considered.

Disposing of device, packaging, and possibly contained batteries must be in compliance with the applicable laws and guidelines of the respective country.

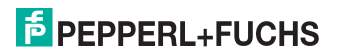

# <sup>3</sup> Installation

3.1 Installing/Removing the Cable

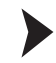

<span id="page-9-1"></span><span id="page-9-0"></span>Installing the Cable

1. Hold the end of the cable with the RJ50 plug and insert the plug into the RJ50 socket underneath the handle.

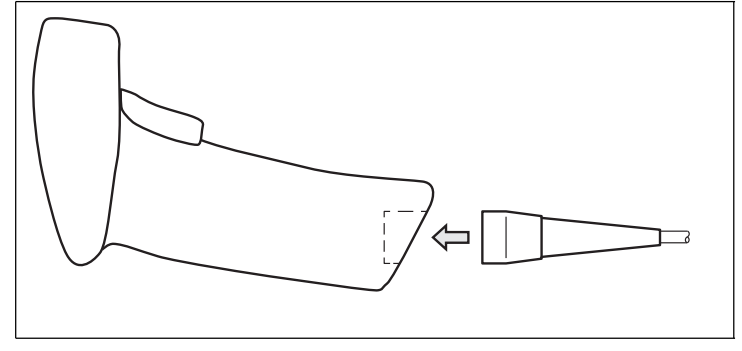

2. Make sure that the cable audibly snaps into place.

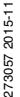

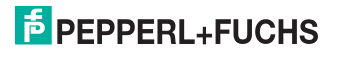

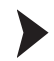

#### Removing the Cable

1. Insert a thin object such as a straightened paper clip into the hole at the bottom of the handle at the side.

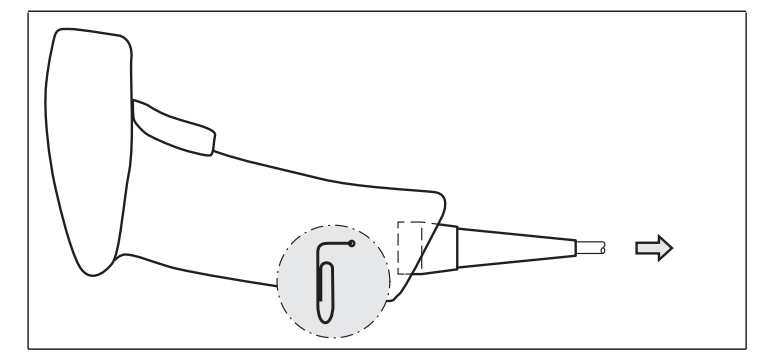

2. Carefully pull the cable complete with RJ50 plug out of the handle.

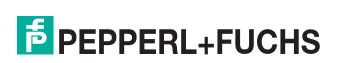

OHV1000-F223-R2Installation

3.2 Establishing a USB Connection

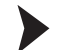

### <span id="page-11-0"></span>Establishing a USB Connection

- 1. Insert the USB plug on the connection cable into a free USB port on the PC. This step can be carried out even during operation.
- 2. To switch on the handheld reader, hold down the trigger button for approx. two seconds.
- 3. When the handheld reader is successfully connected, an audible signal will be emitted and the handheld reader will vibrate.

<span id="page-11-1"></span> $\mapsto$  The handheld reader is now ready.

3.3 Establishing an RS-232 Connection

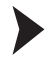

Establishing an RS-232 Connection

- 1. Switch off the PC.
- 2. Insert the RS-232 plug on the connection cable into the RS-232 port on the PC.
- 3. Insert the low-voltage plug on the power supply unit into the low-voltage socket on the RS-232 connection cable.
- 4. Connect the mains power plug on the power supply unit to the mains.

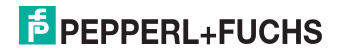

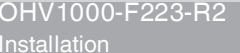

5. Switch on the PC.

 $\rightarrow$  Once you have switched on the PC, the handheld reader will switch itself on automatically.

6. When the handheld reader is successfully connected, an audible signal will be emitted and the handheld reader will vibrate.

 $\mapsto$  The handheld reader is now ready.

The handheld reader uses the following RS-232 factory settings:

- 115,200 baud
- 8 data bits
- No parity

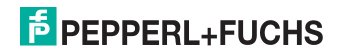

# <sup>4</sup> Operation

## 4.1 Reading Codes

<span id="page-13-1"></span><span id="page-13-0"></span>The handheld reader reads both very small 2-D codes (e.g., Data Matrix codes) and larger 1-D codes (e.g., barcodes).

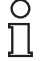

## *Tip*

If several codes are located directly next to each other, we recommend you cover the codes that you do not wish to read. This prevents you from inadvertently reading another code.

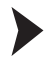

#### Reading Codes

1. Hold the handheld reader so that the contrast between the code and surface is as high as possible. A reading angle of between 45° and 90° is optimal, depending on whether the code has been etched, laser-engraved, or printed on the surface. The reading distance is approximately 25 mm or greater, depending on the code type and code size.

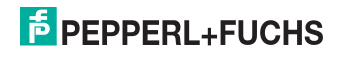

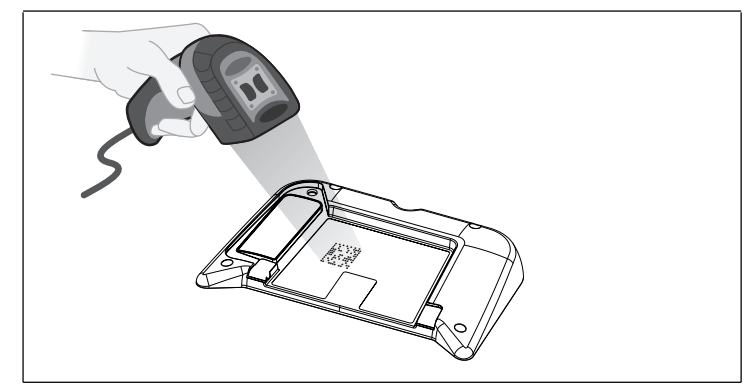

2. Press the trigger button.

 $\mapsto$  If the reading process is successful, the function indicator on the handheld reader will briefly light up green. When activated, an audible signal is emitted and the handheld reader will vibrate.

3. If the code is not recognized, change the reading angle or the reading distance and press the trigger button again.

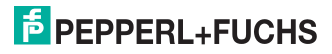

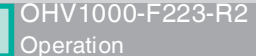

## 4.2 Keyboard Mode

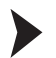

<span id="page-15-0"></span>Activating Keyboard Mode

Read the following code using the handheld reader.

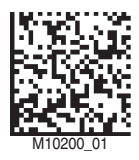

 $\mapsto$  The function indicator on the handheld reader briefly lights up green.

Data is transferred using a US English keyboard layout by default.

<span id="page-15-1"></span>If data is not transferred correctly in keyboard mode, modify the keyboard layout. See chapter [4.3](#page-15-2)

<span id="page-15-2"></span>4.3 Keyboard Layout

You can use the following control codes to modify the keyboard layout for the current operating mode.

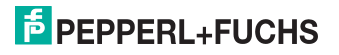

OHV1000-F223-R2**Operation** 

#### **Microsoft Windows**

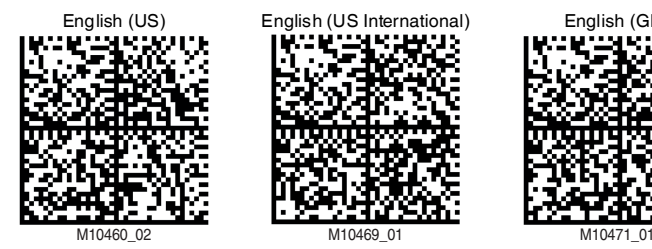

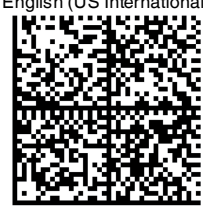

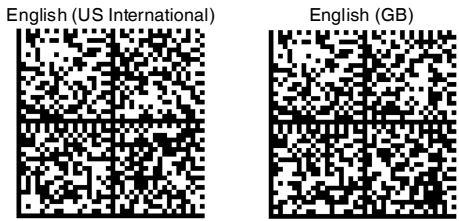

German (Germany)

M10463\_02

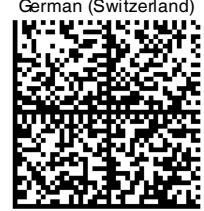

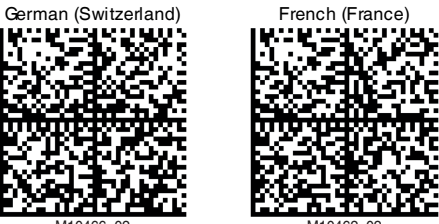

M10466\_02 M10462\_02

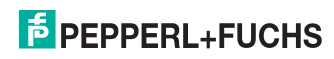

273057 2015-11

273057 2015-11

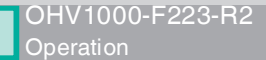

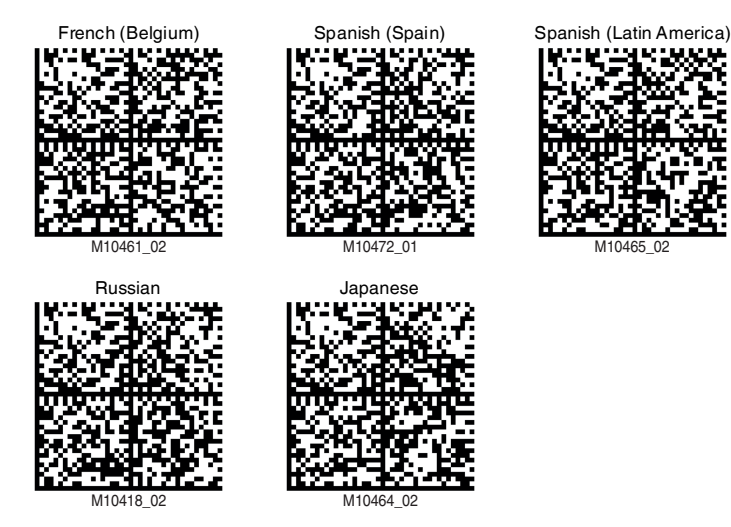

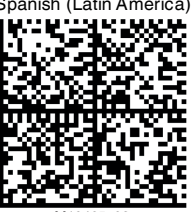

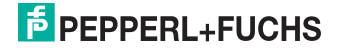

OHV1000-F223-R2**Operation** 

**Apple OS X and iOS**

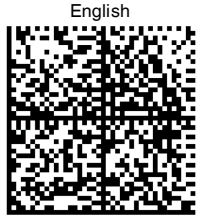

M10419\_02

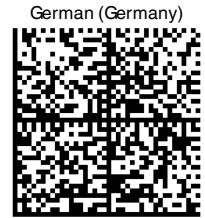

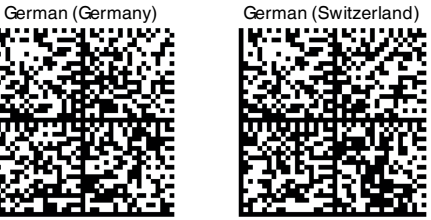

M10421\_02 M10422\_02

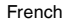

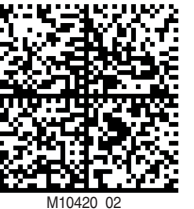

Spanish Italian

M10424\_02 M10423\_02

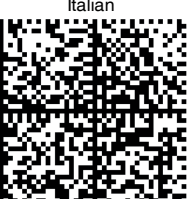

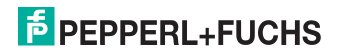

## 4.4 Activating a Suffix

<span id="page-19-0"></span>In order to add a suffix to a read result, read the respective code with the handheld reader.

#### **Suffixes**

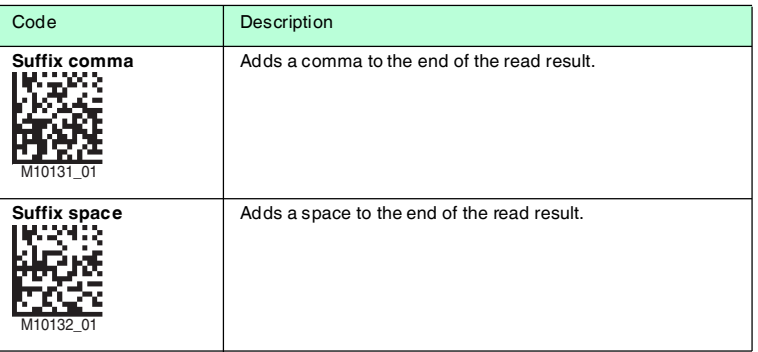

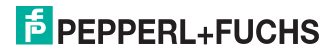

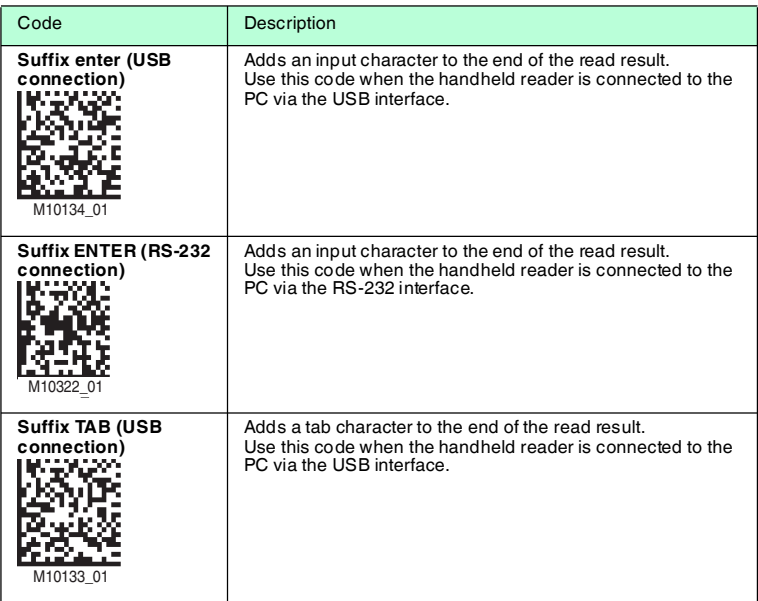

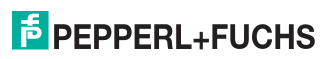

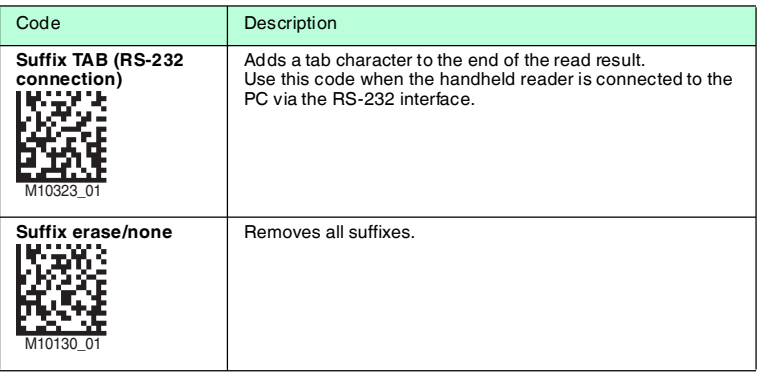

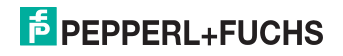

# **FACTORY AUTOMATION – SENSING YOUR NEEDS**

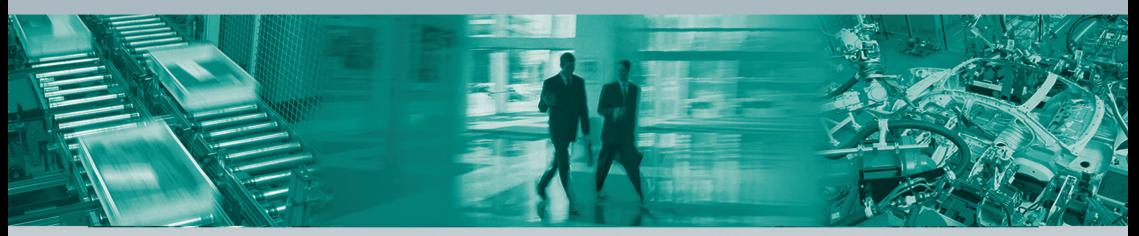

#### **Worldwide Headquarters**

Pepperl+Fuchs GmbH 68307 Mannheim · GermanyTel. +49 621 776-0E-Mail: info@de.pepperl-fuchs.com

#### **USA Headquarters**

 Pepperl+Fuchs INC Twinsburg, Ohio 44087 · USATel. +1 330 4253555E-Mail: sales@us.pepperl-fuchs.com

#### **Asia Pacific Headquarters**

Singapur 139942 Tel. +65 67799091 E-Mail: sales@sg.pepperl-fuchs.comPepperl+Fuchs Pte Ltd.Company Registration No. 199003130E

### **www.pepperl-fuchs.com**

Subject to modifications • Copyright Pepperl+Fuchs • Printed in Germany

**E** PEPPERL+FUCHS **SENSING YOUR NEEDS** <sup>273057</sup> TDOCT-3893BENG

11/2015